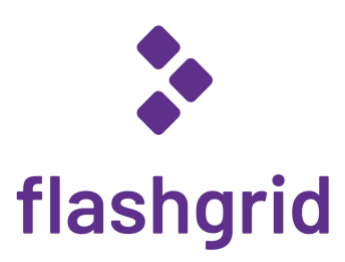

# FlashGrid® Cloud Server for Oracle Database on AWS

*Deployment Guide*

*rev. 21.02-2021.02.08*

© 2020-2021 FlashGrid Inc.

## Table of Contents

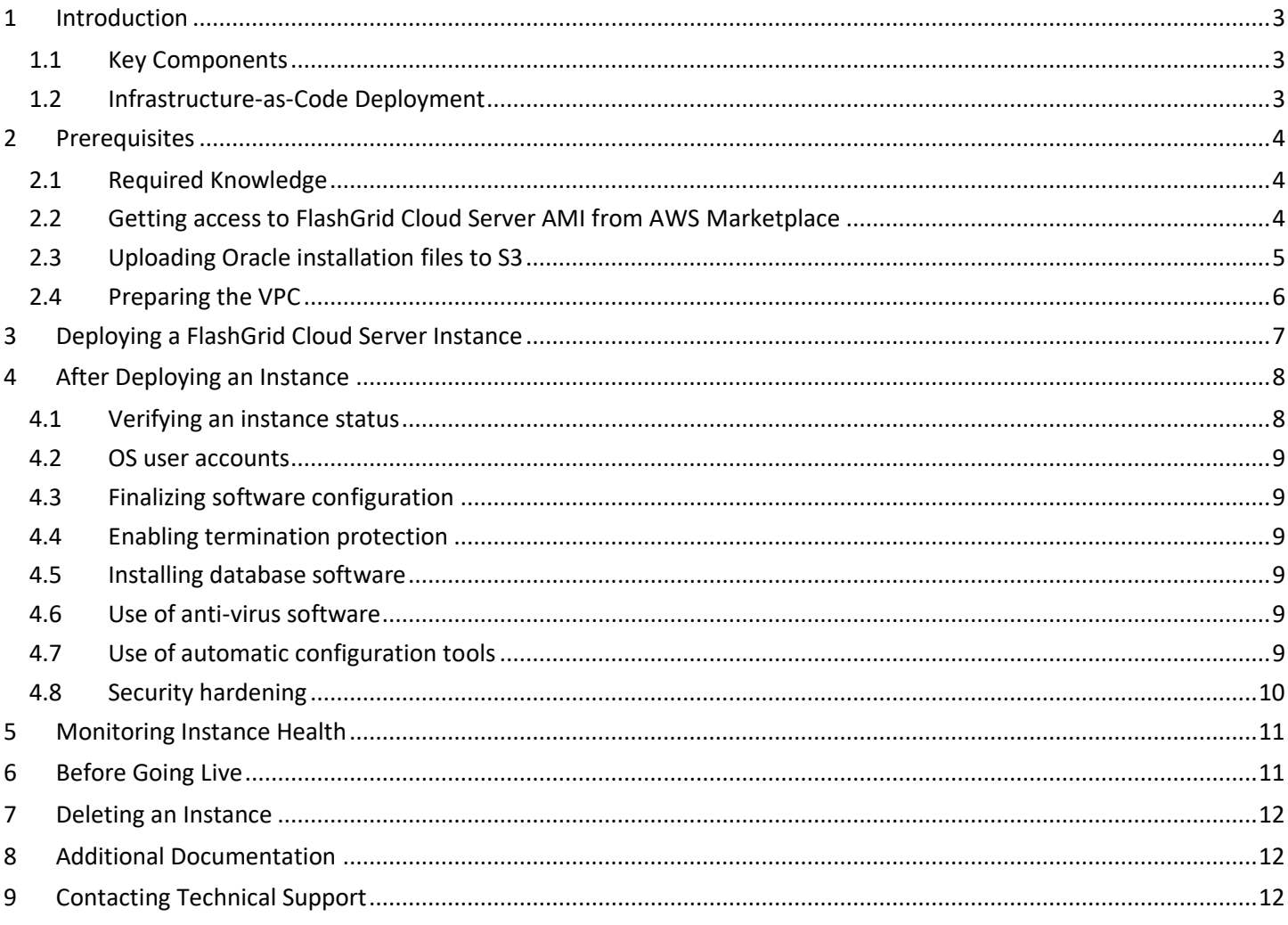

## <span id="page-2-0"></span>1 Introduction

FlashGrid Cloud Server is an engineered cloud system that enables database infrastructure in public clouds. This guide provides step-by-step instructions for system and database administrators deploying FlashGrid Cloud Server with Oracle database on AWS cloud.

### <span id="page-2-1"></span>1.1 Key Components

Key components of FlashGrid Cloud Server 21.02 for AWS:

- FlashGrid Storage Fabric: ver. 21.02
- FlashGrid Cloud Area Network: ver. 20.10
- FlashGrid Diagnostics: ver. 21.02
- FlashGrid Health Checker ver. 21.02
- Oracle Database: ver. 19c, 18c, 12.2.0.1, 12.1.0.2, or 11.2.0.4.
- Oracle Grid Infrastructure: ver. 19c.
- Operating System: Oracle Linux 7, Red Hat Enterprise Linux 7
- Amazon EC2 instances: R5, R5B, R5D, R4, M5, M5D, M4, i3, i3en, X1, X1E, Z1D, High Memory
- Disks: EBS GP2, GP3 volumes or local SSDs

### <span id="page-2-2"></span>1.2 Infrastructure-as-Code Deployment

FlashGrid Cloud Server is delivered as an AWS CloudFormation template that automates configuration of multiple components required for a database. FlashGrid Cloud Server Launcher is an online tool that simplifies the deployment process by guiding through the system configuration parameters and generating CloudFormation templates.

## <span id="page-3-0"></span>2 Prerequisites

## <span id="page-3-1"></span>2.1 Required Knowledge

Working knowledge of the following AWS services is required for successful deployment of FlashGrid Cloud Server on AWS: EC2, VPC, EBS, CloudFormation, S3, IAM, Marketplace

### <span id="page-3-2"></span>2.2 Getting access to FlashGrid Cloud Server AMI from AWS Marketplace

To be able to create an instance, your AWS account must have an active subscription to the selected FlashGrid Cloud Server AMI. Otherwise deployment will fail when creating VM instances. The FlashGrid Cloud Server AMIs are based on either Oracle Linux 7 or RHEL 7.

#### **To get access to the FlashGrid Cloud Server AMI**

- 1. Open FlashGrid Cloud Server product page in AWS Marketplace:
	- [Oracle Linux 7 based AMI](https://aws.amazon.com/marketplace/pp/B08HJMW276)
	- [RHEL 7 based AMI](https://aws.amazon.com/marketplace/pp/B08HHFZJPY)
- 2. Click *Continue to Subscribe* button
- 3. Click *Accept Terms* button

Software fees charged through AWS Marketplace include FlashGrid Cloud Server software license and 24x7 Mission-Critical support plan. The fees are charged per instance and depend on the selected EC2 instance type and size. *Hourly* and *Annual* subscription models are available. Pricing information is available on the AWS Marketplace product pages – see the two links above.

## <span id="page-4-0"></span>2.3 Uploading Oracle installation files to S3

During instance initialization Oracle installation files will be downloaded from an S3 bucket. The list of files that must be placed in the S3 bucket will be shown by the FlashGrid Cloud Server Launcher tool. The same S3 bucket can be used for deploying multiple instances.

Two options are available for allowing access to the files in the S3 bucket for the instances:

- Enabling public access to each file for the duration of instance deployment OR
- Assigning the instances an IAM role that has permissions for accessing files in the bucket

#### **To allow public access to the files in S3**

- 1. Create an S3 bucket/folder for uploading the installation files
- 2. Upload the required files to the S3 bucket/folder
- 3. In S3 Management Console navigate to the bucket and the folder to see the list of files
- 4. Select all files
- 5. Click *More* -> *Make Public*
- 6. You can disable public access after the software completes initialization

#### **To use an IAM role for access to the files in S3**

- 1. Create an S3 bucket/folder for uploading the installation files
- 2. Upload the required files to the S3 bucket/folder
- 3. In *IAM Management Console* create a new policy named *GetOracleFilesFromS3* that allows *s3:GetObject* action on all uploaded files. See an example below.
- 4. In *IAM Management Console* create a new role named *GetOracleFilesFromS3* and attach the *GetOracleFilesFromS3* policy to it.
- 5. Use the *GetOracleFilesFromS3* role when configuring instance parameters in the FlashGrid Cloud Server Launcher tool.

Example of an IAM policy:

{

```
 "Version": "2012-10-17",
    "Statement": [
       {
            "Sid": "Stmt1508867055000",
            "Effect": "Allow",
            "Action": [
                  "s3:GetObject"
            \vert,
             "Resource": [
                   "arn:aws:s3:::mybucket/mydirectory/*"
              ]
         }
      ]
}
```
Additional information about IAM and IAM best practices is available at:

<https://docs.aws.amazon.com/IAM/latest/UserGuide/introduction.html>

<https://docs.aws.amazon.com/IAM/latest/UserGuide/best-practices.html>

## <span id="page-5-0"></span>2.4 Preparing the VPC

When creating a new instance, you have two options:

#### • **Automatically create a new VPC.**

This option is usually used for test systems isolated in their own sandbox VPCs. A VPC will be created together with the required subnet and security groups. By default, the VPC will be created with CIDR 10.100.0.0/16

#### • **Create the instance in an existing VPC.**

This option is used for majority of production deployments where other systems (e.g. app servers) share the same VPC as the instance. You will need to provide the VPC ID in the FlashGrid Cloud Server Launcher tool and subnet ID and security group IDs in the CloudFormation Manager.

If using an existing VPC then make sure that the following pre-requisites are met before creating an instance:

- The VPC may have any CIDR that does not overlap with 192.168.0.0/16, for example 10.100.0.0/16. If you have to use VPC with CIDR that overlaps with 192.168.0.0/16 then please request a customized configuration file from FlashGrid Cloud Server technical support.
- The VPC has a subnet in the availability zone used for the instance.
- The VPC has an S3 endpoint configured (required unless public IPs can be enabled for access to S3)
- If you choose to enable Public IPs on the VM instance, then the VPC must have Internet Gateway configured.
- The VPC has a security group with the following ports open for inbound traffic:
	- o TCP port 22 for SSH access to the instance
	- $\circ$  TCP port 5901 if you choose to use VNC for creating a database using DBCA in GUI mode
	- o TCP port 1521 for database client and application server access

## <span id="page-6-0"></span>3 Deploying a FlashGrid Cloud Server Instance

The FlashGrid Cloud Server Launcher tool simplifies instance deployment in AWS by automating the following tasks:

- Creating and configuring EC2 VPC, subnet, security group (optional)
- Creating EBS volumes and launching an EC2 instance
- Installing and configuring FlashGrid Cloud Server software
- Installing and patching Oracle Grid Infrastructure software
- Configuring Grid Infrastructure
- Installing and patching Oracle Database software
- Creating ASM disk groups

#### **To create an instance**

- 1. Log in to AWS Management Console with a user account that has the following privileges:
	- AWSCloudFormationFullAccess
	- AmazonEC2FullAccess
	- AmazonVPCFullAccess (required only if creating a new VPC)
- 2. Open FlashGrid Cloud Server Launcher tool:
	- Start with one of the standard configurations at [https://www.flashgrid.io/products/flashgrid-for-oracle](https://www.flashgrid.io/products/flashgrid-for-oracle-db-on-aws/)[db-on-aws/](https://www.flashgrid.io/products/flashgrid-for-oracle-db-on-aws/)
	- or, if you have a custom configuration file, upload it at [https://2102-server.cloudprov.flashgrid.io](https://2102-server.cloudprov.flashgrid.io/upload)
- 3. Configure parameters for the deployment
- 4. Click *Validate Configuration* button
- 5. If verification passes then click *Launch FlashGrid Cloud Server* button, which will take you to AWS CloudFormation Manager
- 6. Click *Next*
- 7. Select your SSH key
- 8. If using an existing VPC, then select subnet and security group.
- 9. Click *Next*
- 10. On the *Options* page:
	- If you added tags in FlashGrid Cloud Server Launcher then **do not** add the same tags in CloudFormation Manager
	- If the instance is for production use then expand the *Advanced* options and enable *Termination Protection*
- 11. Click *Next*
- 12. Click *Create*
- 13. Wait until the status of the stack changes to *CREATE\_COMPLETE*
- 14. If creating the stack fails:
	- a) Check for the cause of the failure on the *Events* tab
	- b) Correct the cause of the error
	- c) Delete the failed stack
	- d) Repeat the steps for creating a new stack
- 15. Use EC2 Management Console to get IP addresses of the instance
- 16. SSH to the instance as user fg@
- 17. The welcome message will show the current software initialization status: in progress, failed, or completed.
- 18. If software initialization is still in progress then wait for it to complete. You will receive a broadcast message when software initialization completes or fails. Software initialization takes approximately 30 minutes, this includes Oracle software installation and configuration.

## <span id="page-7-0"></span>4 After Deploying an Instance

## <span id="page-7-1"></span>4.1 Verifying an instance status

On an instance run flashgrid-health-check command to verify that the instance status is *Good* and all checks are passing.

[fg@myhostname ~]\$ flashgrid-health-check

HealthCheck 20.9.1.57074 #7226b34d571618368a70c9af809e5f150f8c67ba

~~~~~~~~~~~~~~~~~~~~~~~~~~~~~~~~~~~~~~~~~~~~~~~~~~~~~~~~~~~~~~~~~~~~~~~~~~~~~~~~

#### Check: ASM DiskGroup status

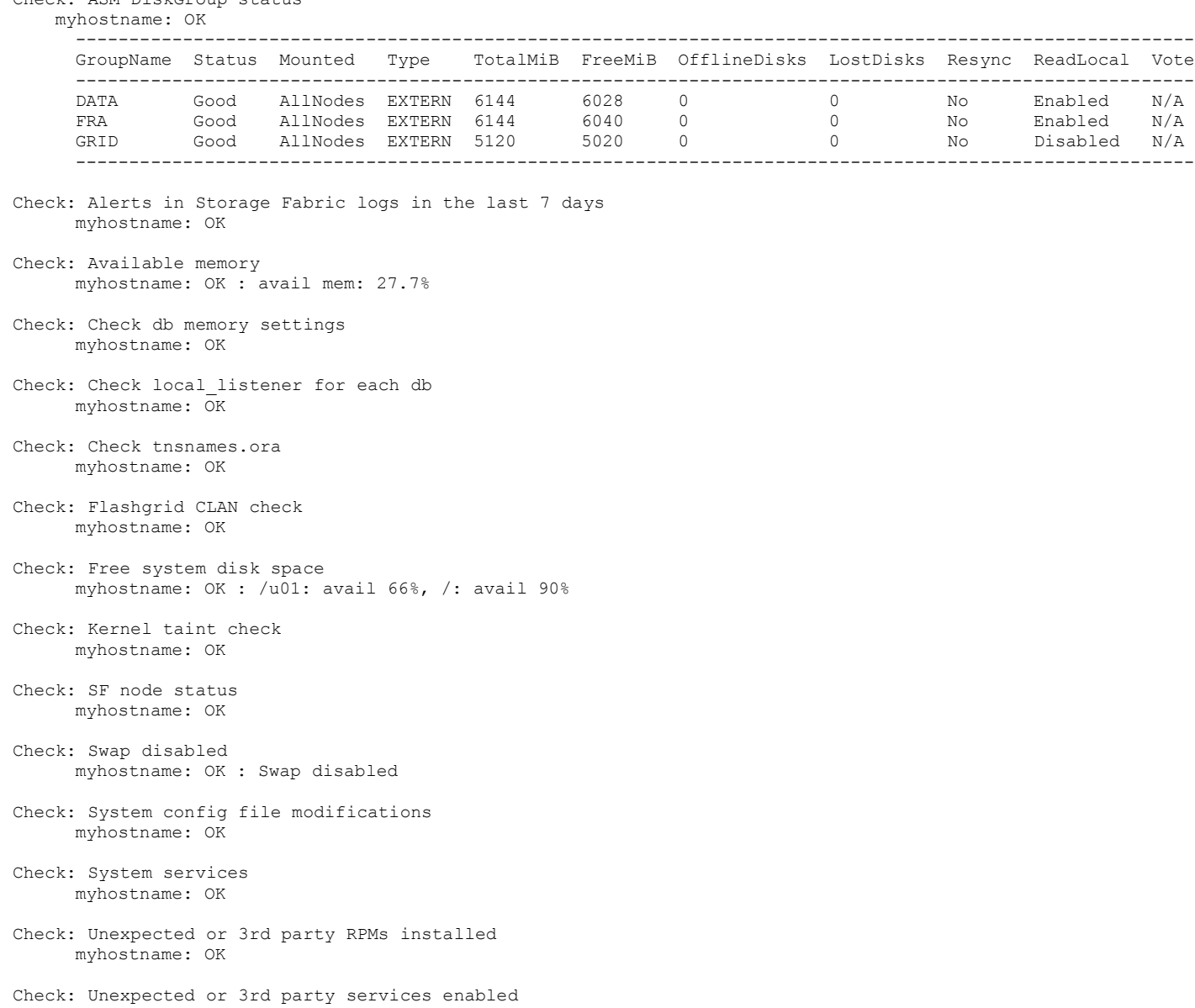

```
 myhostname: OK
```
### <span id="page-8-0"></span>4.2 OS user accounts

During software initialization the following OS user accounts are created:

- *fg* the user account used to SSH to the VM with the SSH key that was selected when creating the instance configuration. It can also be used for running FlashGrid Storage Fabric or FlashGrid Cloud Area Network utilities. The user *fg* has sudo rights.
- *grid* Grid Infrastructure owner. GI environment variables are preconfigured.
- *oracle* Database home owner. Database environment variables, except ORACLE\_SID and ORACLE\_UNQNAME, are preconfigured. After creating a database you can configure ORACLE\_SID and ORACLE\_UNQNAME by editing /home/oracle/.bashrc file on an instance.

Note that no passwords are configured for any users. Also password-based SSH authentication is disabled in /etc/ssh/sshd\_config. Key-based authentication is recommended for better security. Creating passwords for any user is not recommended.

User *fg* has sudo rights and allows switching to any other user without requiring a password (which is not configured by default). Example:

\$ sudo su - grid

### <span id="page-8-1"></span>4.3 Finalizing software configuration

See knowledge base articles for performing the following steps:

- 1. Changing temporary ASM passwords[: https://kb.flashgrid.io/asm-password](https://kb.flashgrid.io/asm-password)
- 2. Creating a database:<https://kb.flashgrid.io/createdb>

### <span id="page-8-2"></span>4.4 Enabling termination protection

If termination protection was not enabled when creating the instance and if the instance is for production use then it is strongly recommended to enable termination protection:

- Enable instance termination protection
- Enable termination protection for the CloudFormation stack

### <span id="page-8-3"></span>4.5 Installing database software

In most cases manual installation of database software is not required. However, if you need an additional software then follow Oracle Database documentation for installing the database software.

### <span id="page-8-4"></span>4.6 Use of anti-virus software

If anti-virus software has to be used then it is recommended to configure it in a way that avoids putting any files in quarantine. Automatic quarantine of files creates risk of the system downtime in case of a false positive detection on a critical system file on the instance.

## <span id="page-8-5"></span>4.7 Use of automatic configuration tools

Automatic configuration tools (e.g. Ansible, Salt, etc.) must be used with extra care. Incorrect modification of a critical system file (e.g. /etc/resolv.conf) may cause system downtime. Note that many critical system configuration files are protected with immutable attribute and have warnings in them. Do not remove the immutable attribute or allow automatic modification of such files unless absolutely necessary.

## <span id="page-9-0"></span>4.8 Security hardening

An instance is deployed using RHEL 7 or Oracle Linux 7 images that have main security best practices implemented by default. The following steps are recommended, in case additional security hardening is required:

- 1) Request FlashGrid Cloud Server support to review the list of required changes
- 2) Back up an instance:<https://kb.flashgrid.io/backup-restore/backup-and-restore-skybase-for-oracle-on-aws>
- 3) Implement the required changes
- 4) Restart the instance:<https://kb.flashgrid.io/maintenance/maintenance-skybase-for-oracle-on-aws>
- 5) Verify health of the instance: \$ sudo flashgrid-health-check
- 6) In case of errors, roll back the changes or restore the instance from backup

## <span id="page-10-0"></span>5 Monitoring Instance Health

The following methods of monitoring instance health are available:

- flashgrid-health-check utility checks multiple items including database configuration, storage, OS kernel, config file modifications, errors in the logs, and other items that may affect health of the instance or could help with troubleshooting. It is recommended for manual checks only.
- Alerts about failures are recorded in system log and can be analyzed by 3<sup>rd</sup>-party tools.
- Email alerts can be sent to one or several email addresses.
- ASM disk group monitoring and alerting via Oracle Enterprise Manager.

#### **To test email alerts**

1. Trigger sending test alerts

\$ flashgrid-node test-alerts

2. Check that test alert emails were received at each of the configured email addresses.

#### **To modify the list of email alert recipients**

As user fg@ run

```
$ flashgrid-cluster set-email-alerts name1@host1 name2@host2 ...
```
Note that by default the *From* address is set to *flashgrid@localhost.localdomain*. This will ensure that delivery failure notifications are sent to root's mailbox on the originating node, which can help with troubleshooting delivery issues. It is recommended to add this address to the whitelist of senders on the receiving email server and in the email clients.

## <span id="page-10-1"></span>6 Before Going Live

Before switching the instance to live use:

- 1. Verify health of the instance: \$ sudo flashgrid-health-check
- 2. Confirm that email alerts are configured and delivered: \$ flashgrid-node test-alerts
- 3. Upload diags to FlashGrid Cloud Server support: \$ sudo flashgrid-diags upload-all
- 4. Stop the instance and back it up[: https://kb.flashgrid.io/backup-restore/backup-and-restore-skybase-for-oracle](https://kb.flashgrid.io/backup-restore/backup-and-restore-skybase-for-oracle-on-aws)[on-aws](https://kb.flashgrid.io/backup-restore/backup-and-restore-skybase-for-oracle-on-aws)
- 5. Start the instance and do final check of the instance health: \$ sudo flashgrid-health-check

## <span id="page-11-0"></span>7 Deleting an Instance

#### **To delete an instance**

- 1. Disable instance termination protection if it was enabled
- 2. Open AWS CloudFormation Manager console
- 3. Disable termination protection for the corresponding CloudFormation stack if it was enabled
- 4. Delete the stack corresponding to the instance
- 5. If any EBS volumes were added after deploying the instance, those volumes must be deleted separately
- 6. If any AMI images or volume snapshots were created after deploying the instance, those AMIs and snapshots must be deleted separately

## <span id="page-11-1"></span>8 Additional Documentation

Maintenance Tasks on AWS:<https://kb.flashgrid.io/maintenance/maintenance-skybase-for-oracle-on-aws>

Backup and Restore Best Practices on AWS[: https://kb.flashgrid.io/backup-restore/backup-and-restore-skybase-for](https://kb.flashgrid.io/backup-restore/backup-and-restore-skybase-for-oracle-on-aws)[oracle-on-aws](https://kb.flashgrid.io/backup-restore/backup-and-restore-skybase-for-oracle-on-aws)

Troubleshooting:<https://www.kb.flashgrid.io/troubleshooting>

FlashGrid Storage Fabric CLI Reference Guide[: https://www.kb.flashgrid.io/cli-ref/sf-cli](https://www.kb.flashgrid.io/cli-ref/sf-cli)

## <span id="page-11-2"></span>9 Contacting Technical Support

For technical help with FlashGrid Cloud Server please open a support request at<https://www.flashgrid.io/support/>

To expedite troubleshooting please also collect and upload diagnostic data to the secure storage used by FlashGrid Cloud Server support by running the following command:

\$ sudo flashgrid-diags upload-all

For reporting *emergency* type of issues that require immediate attention please also use the 24/7 telephone hotline: +1-650-641-2421 ext 7. Please note that use of the 24/7 hotline is reserved for emergency situations only.

Copyright © 2016-2020 FlashGrid Inc. All rights reserved.

This document is provided for information purposes only, and the contents hereof are subject to change without notice. This document is not warranted to be error-free, nor subject to any other warranties or conditions, whether expressed orally or implied in law, including implied warranties and conditions of merchantability or fitness for a particular purpose. We specifically disclaim any liability with respect to this document, and no contractual obligations are formed either directly or indirectly by this document.

FlashGrid is a registered trademarks of FlashGrid Inc. Amazon and Amazon Web Services are registered trademarks of Amazon.com Inc. and Amazon Web Services Inc. Oracle and Java are registered trademarks of Oracle and/or its affiliates. Red Hat is a registered trademark of Red Hat Inc. Other names may be trademarks of their respective owners.